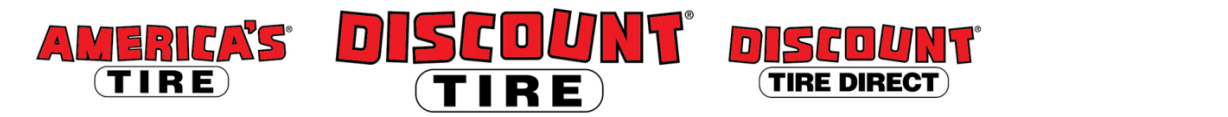

## **Workday QEC Benefits Enrollment Quick Reference Guide**

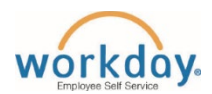

Logging in at a store or shared company computer Click the Workday icon on your desktop to get started:

Workdav

**Logging in anywhere else**

Λ

ρ.

Point your web browser to:<https://www.myworkday.com/tires>

Actions (1)

oltment Employee!

Viewing: All

**QEC Medical** hevieW

Enroll

Use your Employee ID and Okta password to log in. **Forgot your password?** Follow on-screen instructions if you need help signing in.

## **Make your benefit elections within 31 days of your eligibility effective date.**

To start your QEC Benefits enrollment:

- 1. Click the Inbox icon in the top right corner.
- 2. Click QEC Eligible Enrollment under the Actions tab to begin.

**Note:** To make changes after your benefits go into effect, see Mid-Year Changes to benefits due to Qualifying Event section at the end of this document.

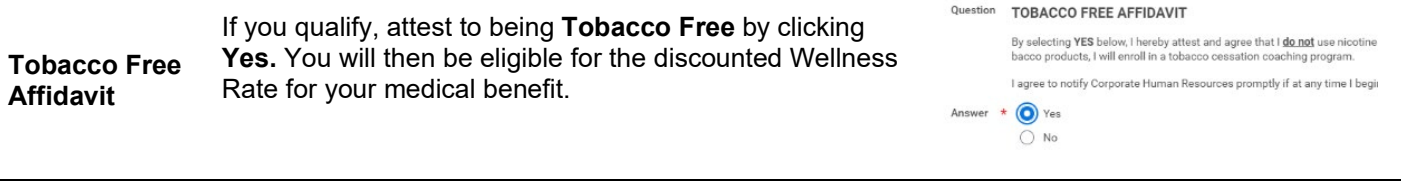

Tiles for the benefits you are eligible to elect will populate on the page. Each benefit will be represented on its own tile, so be sure to scroll down the page and review each tile to ensure you **Navigating**  have enrolled in each benefit you choose to elect. **Workday Enrollment Health Care and Accounts** Each tile will show one of two options to click to review the benefit information:

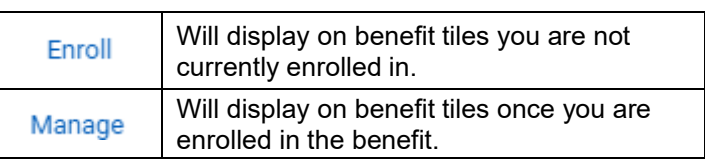

At the bottom of each Workday screen, there are navigation buttons. Buttons visible will depend on the page you are currently viewing.

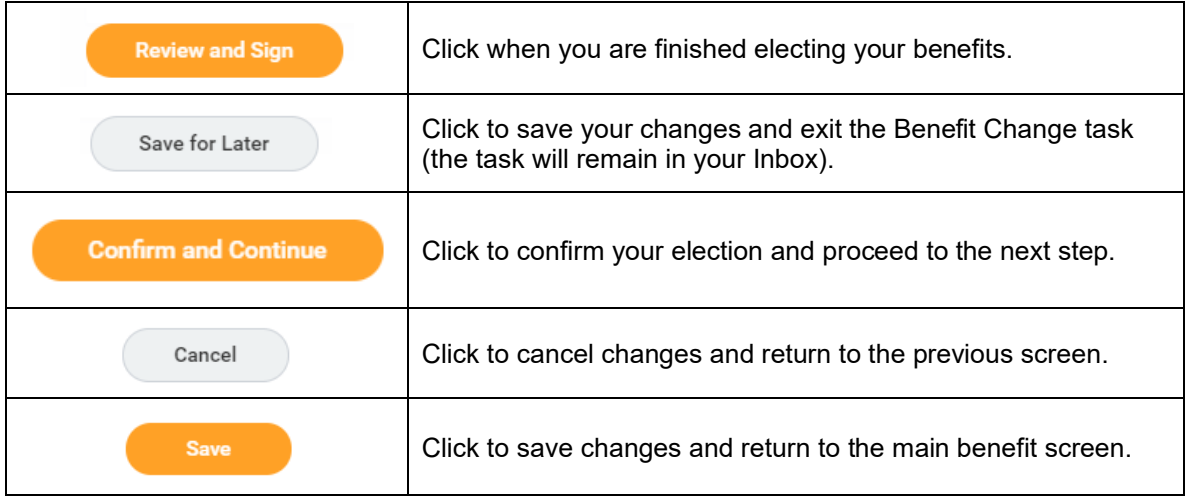

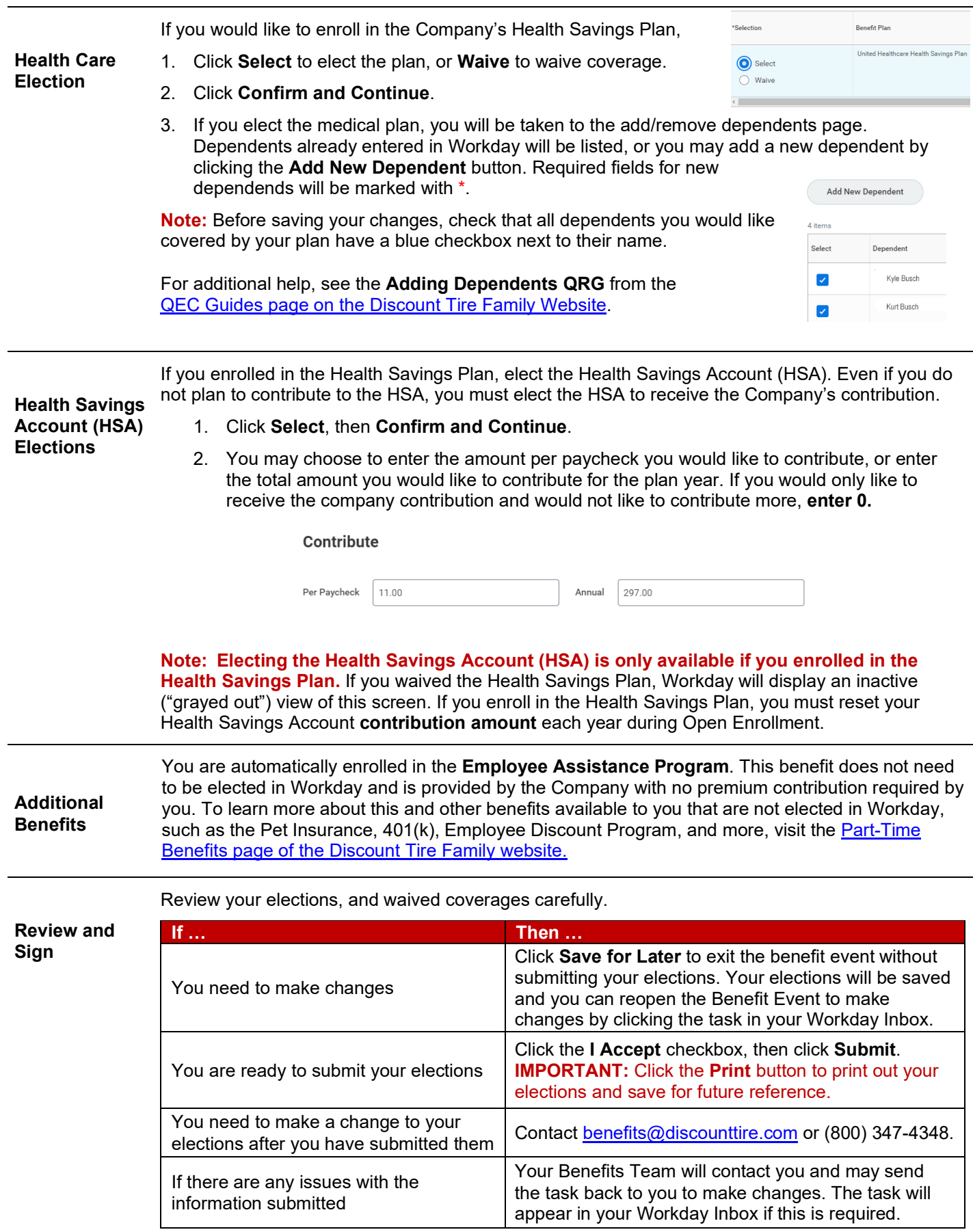

**Questions?** Please contact your HR Benefits Team at **benefits@discounttire.com** or (800) 347-4348 with any Benefits Enrollment questions or concerns.

## **Mid-Year Changes to benefits due to a Qualifying Event**

To make changes to your QEC Benefits elections:

1. Click the **Benefits** application.

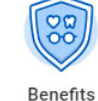

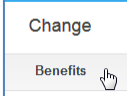

2. Click **Change** > **Benefits** to begin. Select the appropriate Benefit Event Type.

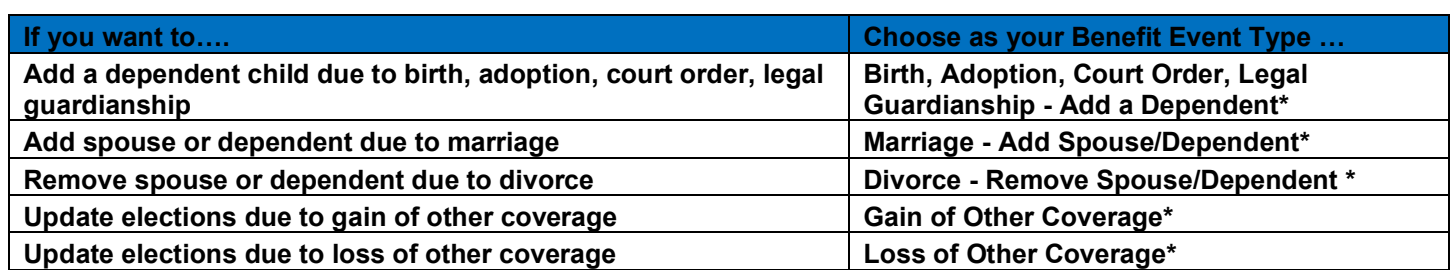

*\* Requires supporting documents - Add attachment and include copy of Social Security card, Birth Certificate, Marriage License, Divorce Decree, Letter confirming loss/gain of other coverage, etc.*

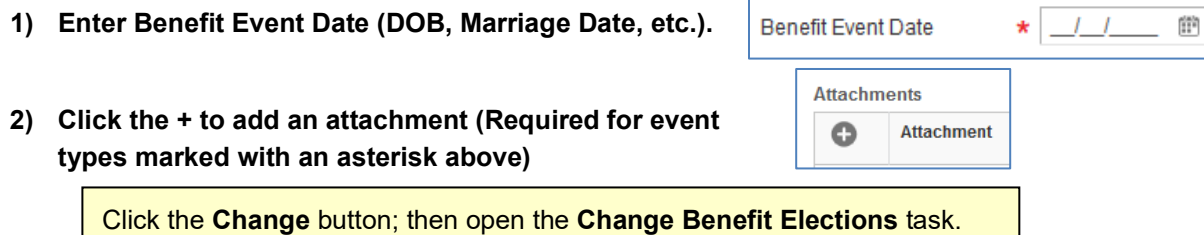

**Please note: The plan elections available depend on the Benefit Event Type selected.**